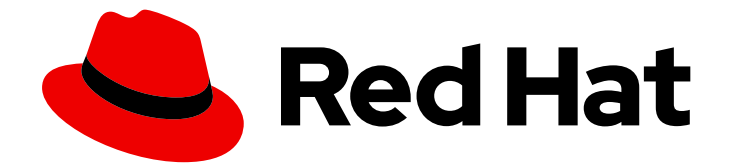

# Red Hat Ansible Automation Platform 2.4

## Planning your automation jobs using the automation savings planner

Create an automation savings plan for your organization

Last Updated: 2024-05-28

Create an automation savings plan for your organization

## Legal Notice

Copyright © 2024 Red Hat, Inc.

The text of and illustrations in this document are licensed by Red Hat under a Creative Commons Attribution–Share Alike 3.0 Unported license ("CC-BY-SA"). An explanation of CC-BY-SA is available at

http://creativecommons.org/licenses/by-sa/3.0/

. In accordance with CC-BY-SA, if you distribute this document or an adaptation of it, you must provide the URL for the original version.

Red Hat, as the licensor of this document, waives the right to enforce, and agrees not to assert, Section 4d of CC-BY-SA to the fullest extent permitted by applicable law.

Red Hat, Red Hat Enterprise Linux, the Shadowman logo, the Red Hat logo, JBoss, OpenShift, Fedora, the Infinity logo, and RHCE are trademarks of Red Hat, Inc., registered in the United States and other countries.

Linux ® is the registered trademark of Linus Torvalds in the United States and other countries.

Java ® is a registered trademark of Oracle and/or its affiliates.

XFS ® is a trademark of Silicon Graphics International Corp. or its subsidiaries in the United States and/or other countries.

MySQL<sup>®</sup> is a registered trademark of MySQL AB in the United States, the European Union and other countries.

Node.js ® is an official trademark of Joyent. Red Hat is not formally related to or endorsed by the official Joyent Node.js open source or commercial project.

The OpenStack ® Word Mark and OpenStack logo are either registered trademarks/service marks or trademarks/service marks of the OpenStack Foundation, in the United States and other countries and are used with the OpenStack Foundation's permission. We are not affiliated with, endorsed or sponsored by the OpenStack Foundation, or the OpenStack community.

All other trademarks are the property of their respective owners.

#### Abstract

This guide shows how to plan your organization's automation initiatives, and get an accurate estimation of your time and monetary savings when switching to automation.

## **Table of Contents**

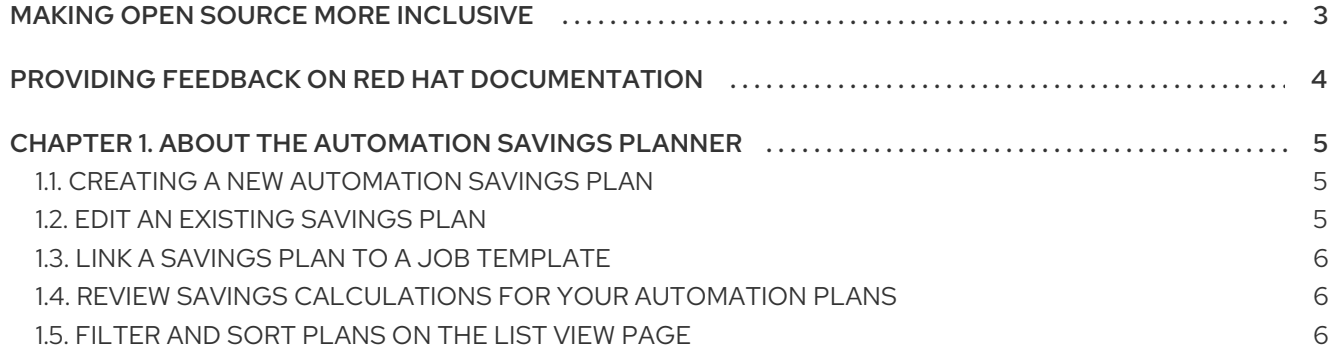

## MAKING OPEN SOURCE MORE INCLUSIVE

<span id="page-6-0"></span>Red Hat is committed to replacing problematic language in our code, documentation, and web properties. We are beginning with these four terms: master, slave, blacklist, and whitelist. Because of the enormity of this endeavor, these changes will be implemented gradually over several upcoming releases. For more details, see our CTO Chris Wright's [message](https://www.redhat.com/en/blog/making-open-source-more-inclusive-eradicating-problematic-language) .

## <span id="page-7-0"></span>PROVIDING FEEDBACK ON RED HAT DOCUMENTATION

If you have a suggestion to improve this documentation, or find an error, please contact technical support at <https://access.redhat.com> to create an issue on the Ansible Automation Platform Jira project using the docs-product component.

## <span id="page-8-0"></span>CHAPTER 1. ABOUT THE AUTOMATION SAVINGS PLANNER

An automation savings plan gives you the ability to plan, track, and analyze the potential efficiency and cost savings of your automation initiatives. Use Red Hat Insights for Red Hat Ansible Automation Platform to create an automation savings plan by defining a list of tasks needed to complete an automation job. You can then link your automation savings plans to an Ansible job template in order to accurately measure the time and cost savings upon completion of an automation job.

To create an automation savings plan, you can utilize the automation savings planner to prioritize the various automation jobs throughout your organization and understand the potential time and cost savings for your automation initiatives.

## <span id="page-8-1"></span>1.1. CREATING A NEW AUTOMATION SAVINGS PLAN

Create an automation savings plan by defining the tasks needed to complete an automation job using the automation savings planner.

The details you provide when creating a savings plan, namely the number of hosts and the manual duration, will be used to calculate your savings from automating this plan. See this section for more [information.](#page-9-1)

#### Procedure

- 1. From the navigation panel, select Automation Analytics → Savings Planner.
- 2. Click **Add Plan**.
- 3. Provide some information about your automation job:
	- a. Enter descriptive information, such as a name, description, and type of automation.
	- b. Enter technical information, such as the number of hosts, the duration to manually complete this job, and how often you complete this job.
	- c. Click **Next**.
- 4. In the tasks section, list the tasks needed to complete this plan:
	- a. Enter each task in the field, then click **Add**.
	- b. Rearrange tasks by dragging the item up/down the tasks list.
	- c. Click **Next**.

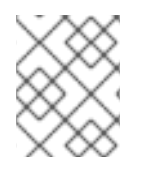

#### **NOTE**

The task list is for your planning purposes only, and does not currently factor into your automation savings calculation.

5. Select a template to link to this plan, then click **Save**.

Your new savings plan is now created and displayed on the automation savings planner list view.

## <span id="page-8-2"></span>1.2. EDIT AN EXISTING SAVINGS PLAN

Edit any information about an existing savings plan by clicking on it from the savings planner list view.

#### Procedure

- 1. From the navigation panel, select Automation Analytics → Savings Planner.
- 2. On the automation savings plan, click Click the **More Actions** icon **⋮**, then click **Edit**.
- 3. Make any changes to the automation plan, then click **Save**.

## <span id="page-9-0"></span>1.3. LINK A SAVINGS PLAN TO A JOB TEMPLATE

You can associate a job template to a savings plan to allow Insights for Ansible Automation Platform to provide a more accurate time and cost savings estimate for completing this savings plan.

#### Procedure

- 1. From the navigation panel, select Automation Analytics → Savings Planner.
- 2. Click the **More Actions** icon **⋮** and select Link Template.
- 3. Click **Save**.

## <span id="page-9-1"></span>1.4. REVIEW SAVINGS CALCULATIONS FOR YOUR AUTOMATION PLANS

The automation savings planner offers a calculation of how much time and money you can save by automating a job. Red Hat Insights for Red Hat Ansible Automation Platform takes data from the plan details and the associated job template to provide you with an accurate projection of your cost savings when you complete this savings plan.

To do so, navigate to your savings planner page, click the name of an existing plan, then navigate to the Statistics tab.

The statistics chart displays a projection of your monetary and time savings based on the information you provided when creating a savings plan. Primarily, the statistics chart subtracts the automated cost from the manual cost of executing the plan to provide the total resources saved upon automation. The chart then displays this data by year to show you the cumulative benefits for automating the plan over time.

Click between Money and Time to view the different types of savings for automating the plan.

#### <span id="page-9-2"></span>1.5. FILTER AND SORT PLANS ON THE LIST VIEW PAGE

Find specific types of automation savings plans by filtering or sorting your savings planner list view.

#### Procedure

- 1. From the navigation panel, select Automation Analytics → Savings Planner.
- 2. To filter your saving plans based on type, or sort your savings plans by a certain order, select a filter option on the horizontal toolbar.